# **OBRAZOVÁ TRIKOVÁ POSTPRODUKCE / VFX**

ADAM LIGOCKI

Bakalářská práce 2010

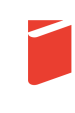

Univerzita Tomáše Bati ve Zlíně Fakulta multimediálních komunikací Univerzita Tomáše Bati ve Zlíně Fakulta multimediálních komunikací Vyšší odborná škola filmová Zlín akademický rok: 2009/2010

# ZADÁNÍ BAKALÁŘSKÉ PRÁCE

(PROJEKTU, UMĚLECKÉHO DÍLA; UMĚLECKÉHO VÝKONU)

Jméno a příjmení: Adam LIGOCKI Osobní číslo: K07014 B 8206 Výtvarná umění Studijní program: Klasická animovaná tvorba Studijní obor:

Téma práce:

Obrazová, triková postprodukce / VFX

#### Zásady pro vypracování:

-1. Teoretická část Bc. práce:

- Teoretická část práce je v pevné vazbě, která nedovoluje vyjímání ani vkládání listů.

- Rozsah: min. 20 stran textu podle zadání: Obrazová, triková postprodukce / VFX

- nutno odevzdat 1 ks v pevné vazbě, vč. 1 ks CD s verzí PDF + 2 ks v měkké vazbě. A 1x PDF elektronicky odeslat knihovně UTB.

2. Praktická část Bc.práce zahrnuje:

- Bakalářský film, název : Eugene

nutno odevzdat na nosiči DVD -- 3 ks formát video dvd a 3 ks formát .avi se zvukem (pokud možno nekomprimované avi)

- Propagační plakát k filmu

- Součástí praktické části je i neomezené množství ilustrací a příloh obsahující výtvarné návrhy a technický scénář, vše inteligentně prezentováno v deskách.

Rozsah bakalářské práce: Rozsah příloh: Forma zpracování bakalářské práce: viz. Zásady pro vypracování viz. Zásady pro vypracování tištěná/umělecké dílo

Seznam odborné literatury:

- Encyklopedia of Movie Special Effects; Patricia D. Netzley - Special Effects Cinematography; Raymond Fielding

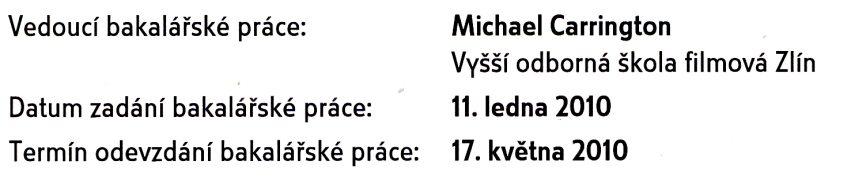

Ve Zlíně dne 11. ledna 2010

doc. MgA. Jana Janíková, ArtD.

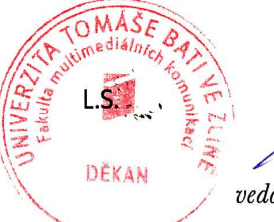

 $\overline{2}$ me doc. Vladimír Malík

vedoucí oboru Klasická animovaná tvorba

#### **ABSTRAKT**

Obrazová postprodukce jako důležitá fáze výroby audiovizuálního díla. Práce shrnuje historický vývoj, ale především současné postupy digitální postprodukce a přehled nejpoužívanějších softwarových postprodukčních nástrojů. Vše je doplněno o praktické obrázkové ukázky.

Klíčová slova: postprodukce, filmový trik, vizuální efekty, compositing, VFX

#### **ABSTRACT**

Post-production as an inseparable part from the filmmaking process. Although the essay recaps in a nutshell the historical developement of the discipline, it is primarily focused on the modern digital techniques and the contemporary software the post-production has at its disposal. The text is attended by an array of practical examples and pictures.

Keywords: post-production, special effects, visual effects, compositing, VFX

Prohlašuji, že jsem bakalářskou práci na téma Obrazová triková postprodukce/VFX vypracoval samostatně a uvedl veškeré informační zdroje.

Ve Zlíně dne 17. května 2010

………………………………

Adam Ligocki

# **OBSAH**

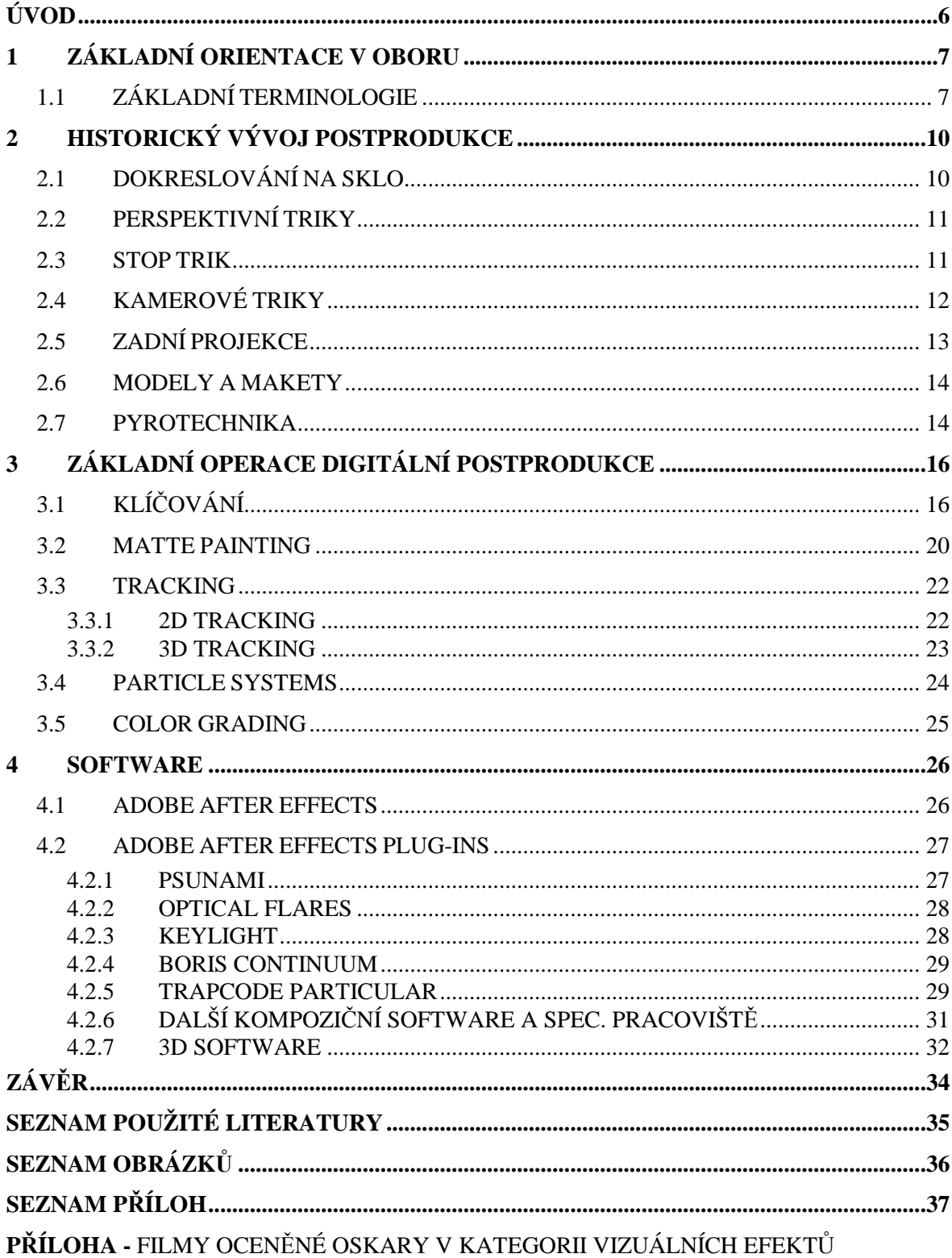

## **ÚVOD**

Postprodukční zásahy do záběrů se staly v souvislosti s digitalizací médií samostatným a velmi obsáhlým odvětvím audiovizuální tvorby. Dnes, díky digitální postprodukci již neexistuje omezení ve fantazii a kreativitě tvůrců. Na plátně či obrazovce se může dít v roce 2010 opravdu cokoli. Možnost tvorby často velmi složitých efektů je větrem do plachet zejména žánrů sci-fi, fantasy, ale třeba i hudebních klipů, reklamních spotů, pohyblivé grafiky, multimediálních projekcí apod.

Mnoho představ režisérů bylo dříve náročných na realizaci, nebo dokonce i nerealizovatelných. Nyní lze absolutně utéct od reality. Relativně rychle a levně v šikovných počítačových programech vzniká velmi uvěřitelná fikce.

# **1 ZÁKLADNÍ ORIENTACE V OBORU**

V praxi je velmi přínosné, pokud se ostatní členové štábu alespoň základně orientují v postprodukčních procesech. Zejména kameraman by měl úzce spolupracovat se supervizorem postprodukce ještě před natáčením. Poradit se o nezbytnostech pro hladký průběh postprodukce.

Velmi přínosná je přítomnost zkušeného postprodukčního pracovníka již při natáčení trikových pasáží. Může dohlédnout na nasnímání takového materiálu, na kterém bude moci být postprodukce bezproblémově provedena. Často opravdu velmi elementární úprava způsobu snímání záběru může výrazně urychlit a zjednodušit postprodukční práci. Kvalitně provedená postprodukce začíná již u správně nasnímaného materiálu pro další práci.

Je důležité, aby režisér věděl "co chce", přitom respektoval supervizora postprodukce, který zase ví "jak to udělat". Režisér se nesmí bát zeptat jak scénu natočit, aby byla zpracovatelná v postprodukci. Neměl by také tvrdohlavě stát za svým řešením, ale v případě nutnosti částečně podřídit své představy. Zauvažovat například, je-li opravdu nutný pohyb kamery v záběru, zkomplikuje-li to výrazně postprodukci. Estetické i ekonomické hledisko by mělo být bráno v potaz.

## **1.1 ZÁKLADNÍ TERMINOLOGIE**

**Postprodukce -** obecně pojem označující fázi výroby audiovizuálního díla od skončení natáčení do finální podoby díla. Postprodukce zahrnuje i střihovou práci, přepisy formátů a řešení zvuku. Těmito obory se v práci nezabývám.

**Obrazová postprodukce -** lze chápat jako postprodukci okleštěnou o střih, přepisy a zvuk.

**Triková postprodukce -** tvorba triků, vizuálních a speciálních efektů.

**VFX** = *Visual Effects* = *Visual F/X* = vizuální efekty prováděné v animačních, kompozičních a grafických programech.

**VFX supervizor** – osoba dohlížející a zajišťující práci na vizuálních efektech ve filmu.

**Compositing** - komponování, skládání jednotlivých prvků a vrstev ve výslednou scénu, kterou uvidí divák. Kompozitor je postprodukční pracovník. Může pracovat v animovaném filmu, TV grafice, filmové postprodukci apod. Ovládá rovněž práci s TV a film formáty. Jejich importem, exportem a přepisy. Úzce spolupracuje se střihačem.

Compositing lze dělit na 2D a 3D.

**Pixel** =  $px$  **-** obrazový bod, nejmenší element bitmapové grafiky.

**Rozlišení PAL -** formát s rozlišením obrazu 720x576 *px* 

**Rozlišení FULL HD -** formát s rozlišením obrazu 1920×1080 *px* 

**Rozlišení 2K -** kino formát s rozlišením obrazu 2048 x 1556 *px* 

**Rozlišení 4K -** kino formát s rozlišením obrazu 4096×1714 *px*

Při práci s jednotlivými vrstvami scény je nutné dbát, ať mají vrstvy stejné nebo vyšší rozlišení. Nelze například roztáhnout prvek v PAL do rozlišení 2K.

**CGI** – *Computer Generated Imagery* = počítačem generovaná grafika například 3D modely.

**Rendering** – výsledný export obrazu. *Render* v případě složitého efektu s mnoha vrstvami může trvat poměrně dlouho ve vztahu k výkonu počítače. Existují i specializované pracoviště pro postprodukční práci v reálném čase, např. *Autodesk Flame.*

**Color Grading** - barevné korekce, doladění barev jednotlivých prvků scény, navazujících scén, ale i v atmosféře celého filmu. Důležitý postprodukční proces prováděný buď ve střižně, nebo na specializovaném pracovišti.

**Klíčování** – technika umožňující záměnu jednobarevného pozadí za snímaným objektem za jakékoli jiné.

**Tracking (2D)** – umožňuje vypočíst a zaznamenat pohyb objektu ve scéně

**Trackovací bod** – bod ve scéně který sledujeme a analyzujeme technikou trackingu. Většinou kontrastní místo.

**3D tracking** - technika umožňující vypočítat pohyb kamery v záběru a umístit do něho 3D počítačový model.

**Motion Control** - zařízení zaznamenávající pohyb kamery, který je řízen počítačem. Může tedy být naprosto totožně zopakován.

**Motion Capture -** technologie, díky níž lze zaznamenávat pohyby lidí, zvířat i věcí. Animátoři tak mohou přenést tyto pohyby na digitální model.

**Matte painting** – digitální dokreslení prvků do scény.

**Particle system** – počítačem generované editovatelné částice umožňující simulaci ohně, kouře, mlhy, vody apod.

**Blending Mode** - způsob prolnutí komponovaných vrstev.

**Kompozice -** rozmístění objektů (včetně pohyblivých) v záběru.

**Frame** – jeden obrázek, políčko filmu/videa.

**Frame Rate** – frekvence, kterou běží film/video.

**Motion Blur** – pohybová neostrost, jev vyvolaný pohybem objektu / kamery.

**Slow Motion -** záběr zachycen vyšší obrazovou frekvencí.

**Plug–in -** aplikace rozšiřující základní možnosti pracovního softwaru. V postprodukci často úzce specializovaná.

**Maska -** v postprodukci vybírá část obrazu k lokální úpravě.

# **2 HISTORICKÝ VÝVOJ POSTPRODUKCE**

V době před digitální postprodukcí byla tvorba filmových efektů daleko náročnější a omezena. Používalo se často velmi složitých postupů, které dnes zvládnete během chvíle digitálně. Nutno ale podotknout, že některé staré filmové triky jsou i v dnešní době obstojné, zejména pro svou neopakovatelnou atmosféru nedigitální ruční práce. Užíváno bylo hlavně následujících technik.

#### **2.1 DOKRESLOVÁNÍ NA SKLO**

Neboli *dokreslovačka*. V určité vzdálenosti před kamerou je umístěno sklo s malbou doplňující chybějící, nebo neexistující součást scény. Proces vyžaduje fixní neměnné postavení kamery od zahájení malby, až do konce natáčení záběru.

Dnes je proces nahrazen digitálním postupem - *Matte Painting* v grafických a kompozičních programech. Umožňuje pohodlnou, průběžnou editaci dokreslené části scény v počítači s použitím digitálních fotografií. (Viz. *Matte Paintinng* str. 20)

Ruční *dokreslovačka* zabrala mnoho času a nárok na tvůrce triku byl velmi vysoký. Vždyť se muselo jednat o skutečně zručného malíře a technika v jedné osobě. "Ruční Matte Pain*tista*" byl opravdový mistr.

Při *dokreslovačce* v exteriéru byla doba natáčení omezena na pár hodin, neboť dokreslení se muselo provést s určitým nasvětlením dle polohy slunce. V záběrech s *dokreslovačkou* je možno i švenkovat, kamera však musí být umístěna tak, aby osa otáčení procházela uzlovým bodem objektivu. Jinak by docházelo k rozjíždění malby a reálu. Dnes lze poměrně snadno scénu digitálně *natrackovat* (viz. *tracking* str. 22) a tím pádem dokreslení funguje i ve scéně s pohybem kamery.

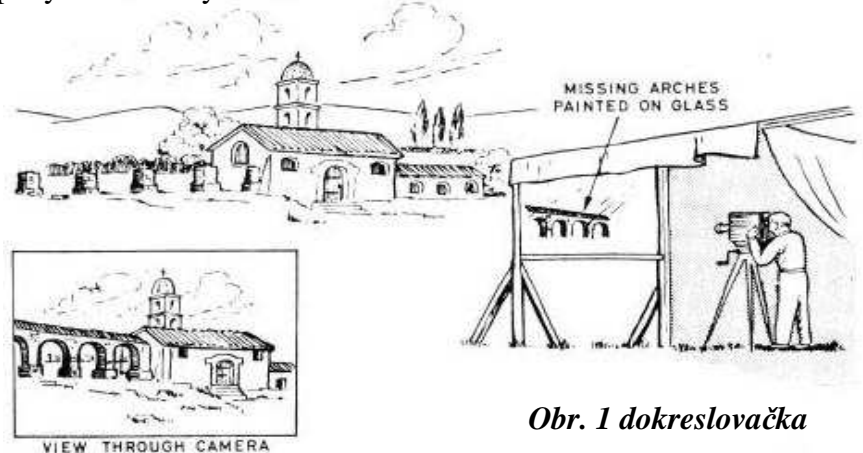

#### **2.2 PERSPEKTIVNÍ TRIKY**

Typickým příkladem perspektivního triku je vnucená perspektiva. Zmenšenému modelu, maketě nebo loutce byla "vnucena perspektiva". Zmenšeninu umístíme blíže kameře. Objekty či osoby stojící dále od kamery, se vůči zmenšenině tím pádem jeví ještě menší. Přesto, že realita je jiná. Nelze však zaznamenat hloubku ostrosti obrazu. Došlo by k prozrazení skutečné vzdálenosti objektů. Důležitá je tedy práce se zorným úhlem kamery.

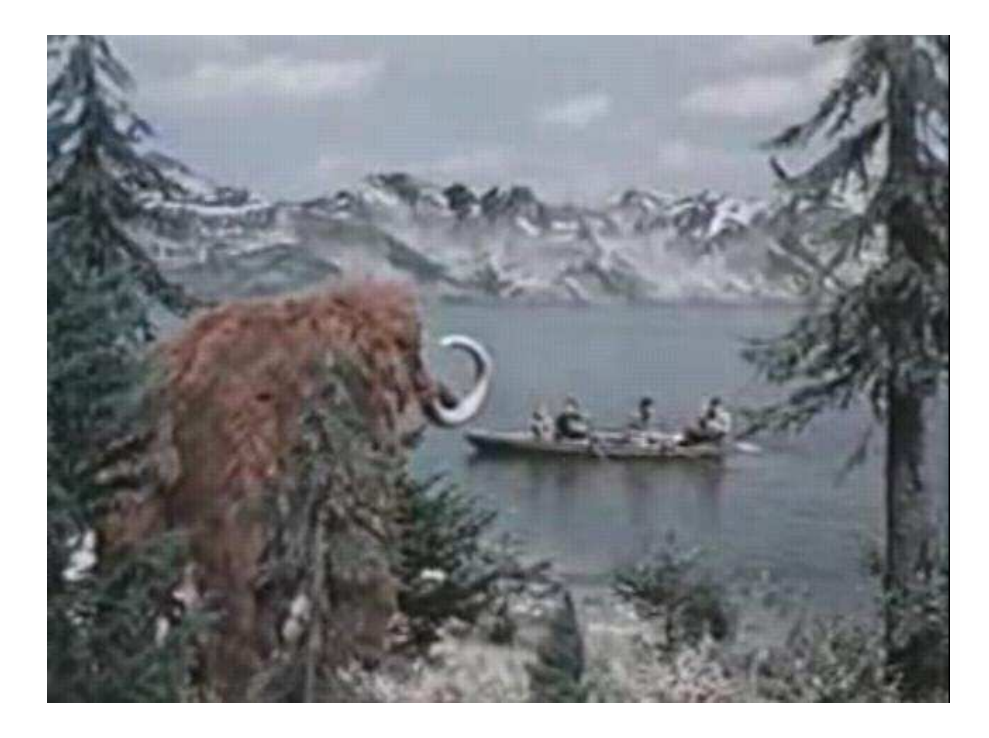

*Obr. 2 Karel Zeman – Cesta do pravěku* 

Mamut se jeví jako velké zvíře, přitom se však jedná o několikanásobně zmenšenou loutku.

#### **2.3 STOP TRIK**

Zmizení nebo objevení osoby, předmětu na scéně je docíleno zastavením chodu kamery, následnou změnou scény a znovu rozjetím snímání. Trik je posléze promítán bez střihu jako jeden záběr. Přičemž změny ve scéně vyvolávají efekt mizení / objevování.

Při zastavení snímání je potřeba, aby se herci, kteří zůstávají ve scéně, nepohnuli. Proto je dobré trik provést ve snadno "udržitelné" fázi, například sezení. Rovněž je třeba zabránit pohybu předmětů či dekorací ve scéně. Jejich pohyb může působit rušivě.

Změnu scény lze také prolnout s předchozím snímáním. Docílíme tak efektu postupného objevení vyvolávajícího chtěný efekt nadpřirozeného ducha.

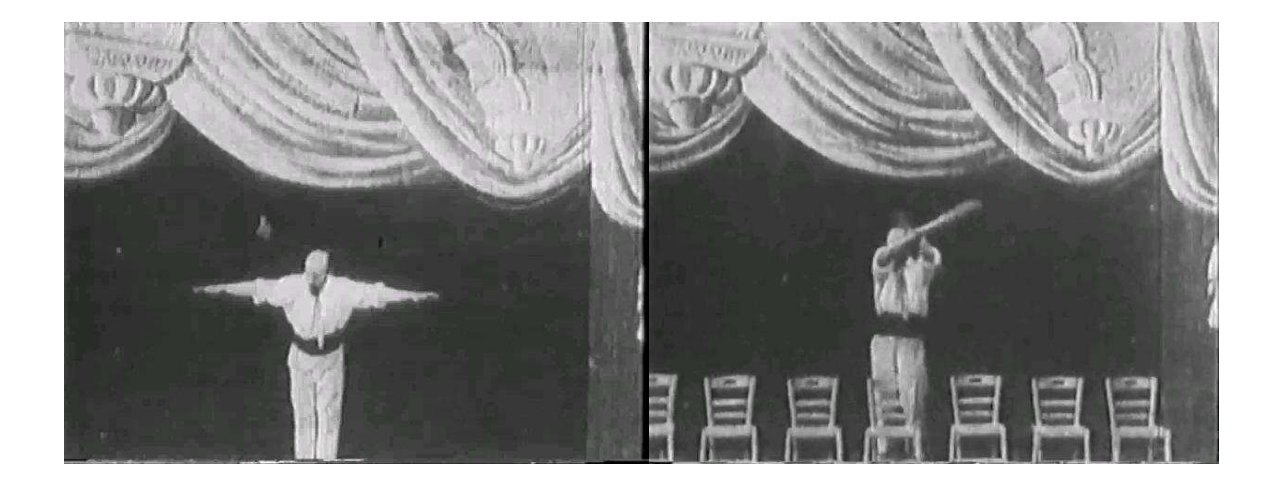

*Obr. 3 George Méliès: L'homme orchestre (1900)* 

Stop triku využíval hojně jakožto své kouzelnické vystoupení *George Méliès*. Na obrázku 3 nechává postupně mizet židle.

## **2.4 KAMEROVÉ TRIKY**

Příkladem kamerového triku je nakloněná rovina. Velmi jednoduchá úprava - otočením kamery z klasického postavení o 45, 90 či 180 stupňů, dosáhneme v určitých případech skvělé výsledky. Například při šplhání hlavní hrdinky po skále je velmi výhodné použít nakloněné kamery. Dochází tak k absolutní eliminaci nebezpečí, usnadnění práce i ekonomické výhodnosti.

Na obrázku 4 herečka šplhá po skále. Skutečné působení gravitace je v této scéně horizontálně doleva. Kamera je natočena o 90°.

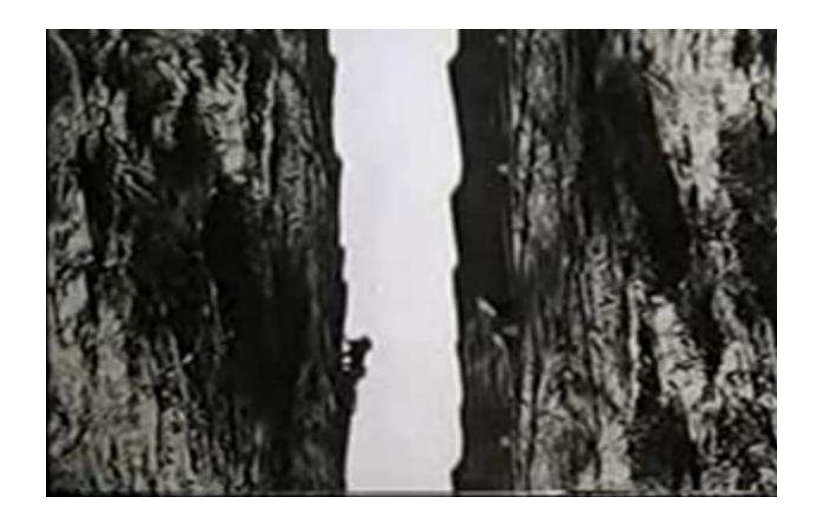

*Obr. 4. Karel Zeman - Ukradená vzducholoď (1966)* 

Budeme-li dbát na šikovné obejití zákonů gravitace, které nepůsobí tak, jak jsme navyklí a doplníme-li scénu prvkem podporující trik, například lustr instalovaný "opačně", herec může jednoduše chodit po stropě pokoje!

Nakloněné kamery lze hojně využít i v exteriéru pro rychlé a efektní zvětšení strmosti svahů. Musíme si však dát pozor na prvky prostředí, které by mohly iluzi prozradit, například stromy, domy, elektrické vedení atd.

#### **2.5 ZADNÍ PROJEKCE**

Metoda dnes plně nahrazena technologií klíčování (viz. str. 16). Spojovala dvě scény v jednu výslednou. Herecká akce probíhala před projekčním plátnem, na které byl promítán dříve natočený materiál. Finální obraz vznikal snímáním celé této instalace do nového záznamu.

Na úkor náročnosti na technické vybavení ateliéru pro zadní projekci, lze bezpečně vytvořit iluzi scény obtížně zaznamenatelné v reálu. Může se jednat například o scénu ve vzduchu, na rozbouřeném moři, jízdy v dopravním prostředku, na motorce, scény leteckých soubojů apod. Natočení podkladu pro zadní projekci musí předcházet "přední" herecké akci.

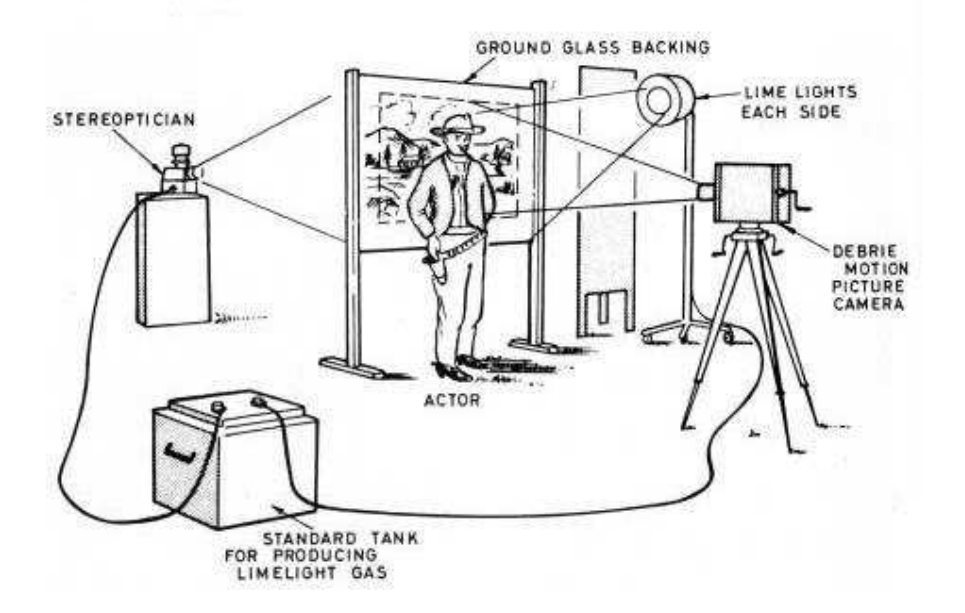

#### *Obr. 5 zadní projekce*

Zadní projekce má omezený pohyb kamery při zaznamenávání výsledné scény. Je potřeba sjednotit úhel kamery, osvětlení, směr jízdy atd. Rovněž kamera by měla mít stejný objektiv jako ta, co snímala podkladovou scénu, alby nedošlo k nepřirozené nesrovnalosti perspektivy.

## **2.6 MODELY A MAKETY**

Dříve precizní skutečné makety jsou dnes většinou nahrazeny 3D počítačovými modely. Ty umožňují pohodlnější manipulaci a dokonalé zasazení do scény. Nutno však ocenit precizní práci s modely, například ve filmu *Star Wars IV*, které mohou i dnes konkurovat 3D počítačovým modelům v novějších epizodách. Film získal v roce 1977 Oskara v kategorii vizuálních efektů.

Na obrázku vidíme snímání zavěšeného modelu vesmírné lodě.

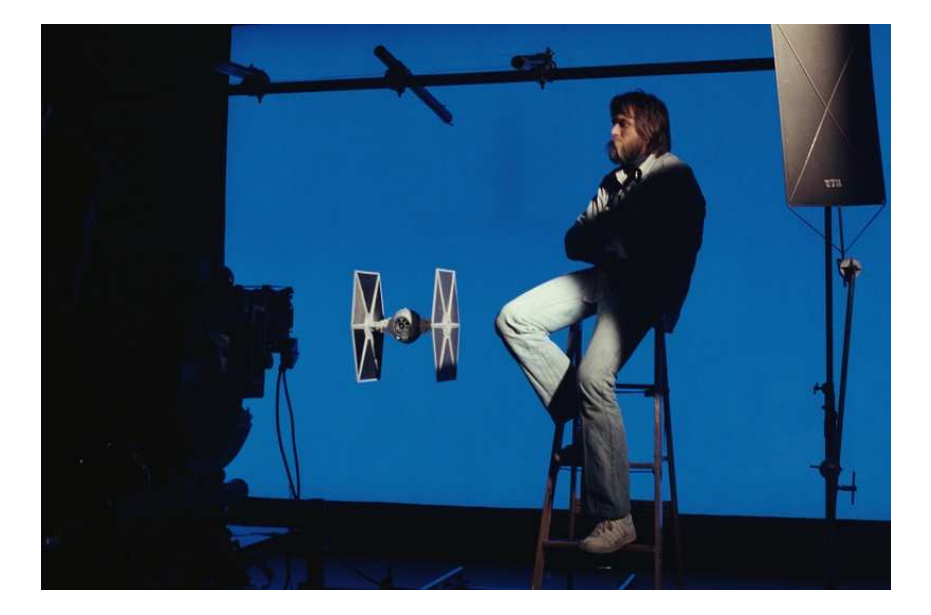

*Obr. 6 Star Wars IV - Nová naděje (1977)* 

#### **2.7 PYROTECHNIKA**

Pyrotechnika je doména akčních a válečných filmů. V současnosti opět vytlačovaná počítačovými postupy zejména z ekonomického a bezpečnostního hlediska. Pyrotechnické efekty lze dnes generovat uměle v počítači. Častěji se však užívá určitý kompromis. Pyrotechnický efekt je proveden ve zmenšeném měřítku se zajištěnou bezpečností, tedy bez přítomnosti herců či kaskadérů na černém pozadí. Následně je zakomponován v počítači do scény *Blending* módem *Screen*, který chápe černou jako průhlednou.

Pyrotechnické trikové snímání se provádí jako dotáčka dle konkrétních potřeb ve scéně. Je dobré snímat tyto efekty vyšší frekvencí snímání. Ta pak umožňuje větší možnosti ve zrychlování a zpomalování efektu dle potřeb. Lze také využít předem natočených materiálů z archivu. Na obrázku vidíme nasnímaný reálný pyrotechnický efekt připravený pro zakomponování do scény.

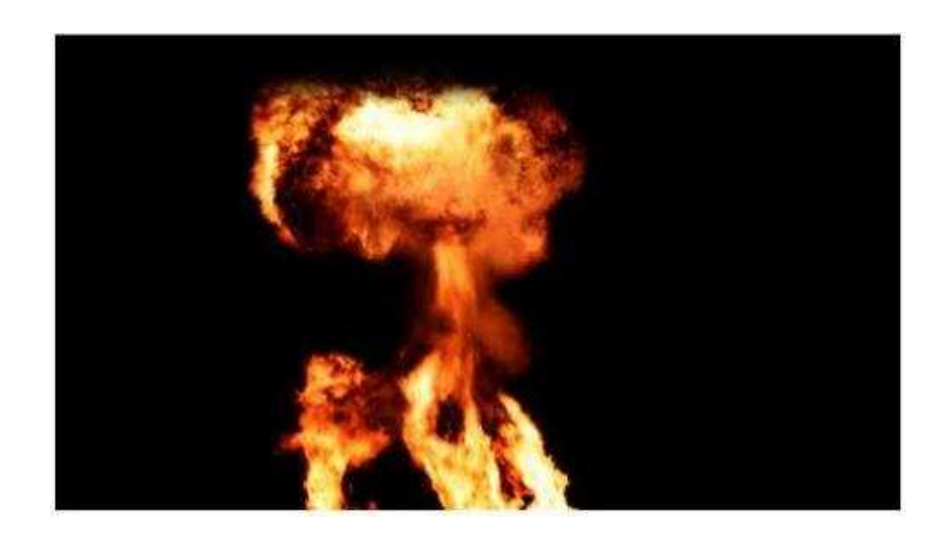

*Obr. 7 pyrotechnický efekt* 

# **3 ZÁKLADNÍ OPERACE DIGITÁLNÍ POSTPRODUKCE**

Všechny metody a postupy digitální postprodukce spolu často souvisí, prolínají se a kombinují. Práce na jednom záběru může obsahovat všechny zmiňované postupy níže a to hned několikrát zopakované. Často ještě s drobnými úpravami, jako například retuše apod.

# **3.1 KLÍČOVÁNÍ**

Technologie klíčování skýtá obrovské možnosti v trikové filmové tvorbě, kreativitě při tvorbě videoklipů či atraktivním zpracováním on-line vysílání pořadů z TV studia.

Objekt je nasnímán, nebo snímán před jednobarevným pozadím. Toto pozadí je nejčastěji zelené nebo modré kvůli výraznému kontrastu k barvě lidské pleti. Následně je jednobarevné pozadí odstraněno a nahrazeno jiným pozadím. V počítači dojde ke zprůhlednění pixelů stejné barevné škály. Veškeré okolí snímaného objektu tedy propouští přidanou spodní vrstvu.

Software pro klíčování nabízí velkou škálu možností nastavení k dosáhnutí optimálních výsledků. Optimální výsledek je takový, že na hranách objektu nejsou patrné šumy a pozůstatky klíčovaného pozadí. Na objektu nejsou patrné odlesky barvy pozadí. Nejedná li se o nějaký abstraktní či výtvarný videoklip a je-li cílem "iluze reality" divák nesmí vůbec zapřemýšlet o faktu, že je pozadí klíčované. I ten nejjemnější vlas postavy musí být zachován. Poloprůhledné části oděvu musí částečně propouštět dosazené pozadí. Klíčovaná vrstva musí být dokonale barevně kontrastně sladěna. Důležité je také sjednotit míru šumu, hloubkové i pohybové ostrosti jednotlivých vrstev. Zkrátka sjednotit celkový charakter sjednocovaného.

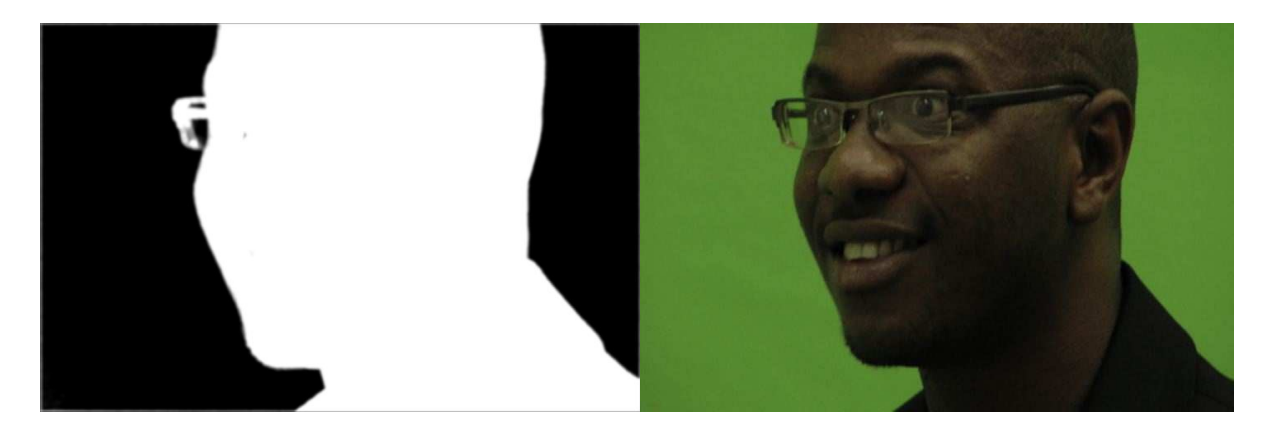

*Obr. 8. Screen Matte Mode* - umožňující pohodlnou kontrolu nad klíčováním.

Programů pro klíčování je mnoho. Dobré výsledky odvádí *Keylight* dostupný jako *plug-in* do *After Effects*. Dalším klíčovacím softwarem je například *Primatte Keyer Pro*. Většina střihových programů obsahuje své vlastní interní klíčovací nástroje.

*Keylight* umožňuje nastavení mnoha parametrů jako např. odstín klíčované barvy volitelný kapátkem. Barva nahrazující nechtěné úbytky uvnitř objektu. Velmi důležité je nastavení pro hrany klíčovaného objektu: zahlazení, měkkost, ostrost, barevnost atd. Správným nakomponováním těchto parametrů dochází k dokonalému prolnutí s pozadím.

Velmi důležitá je kvalitní příprava materiálu ke klíčování. Pečlivost při snímání se následně pozitivně projeví v postprodukci. Špatně nasvícený objekt nebo *greenscreen* přidává mnoho práce v postprodukci. Klíčovací pozadí musí být nasvíceno rovnoměrně, objekt v dostatečné vzdálenosti od plátna, aby nevrhal zpětný stín. Objekt je potřeba nasvítit v logické úvaze k atmosféře finální scény.

Je dobré snímat klíčovaný objekt o stupeň větším rozlišením než je finální výstup. Je-li finální výstup rozlišení PAL, je dobré mít k dispozici HD záznam. Tím pádem jsou větší možnosti ve změnách velikosti klíčovaného objektu a jeho hrany dosahují kvalitnějšího ořezu.

Finální barevná korekce také může přispět k úspěšnému klíčování. Je-li aplikována přes všechny vrstvy, působí jako jakýsi "lak či fixativ". Tento postup platí i při jakýchkoli jiných postprodukčních zásazích. Proto se finální barevné korekce provádí nakonec, po uzavření a schválení kompoziční práce.

Základní podstaty klíčování, tedy spojení dvou scén v jednu kompozici bylo použito už dříve před digitalizací metodou *dvojité expozice*. Ta umožnila spojit dva záběry dohromady kontrastními poměry. Příkladem je film *Flying Down to Rio,* kde tanečníci provádí choreografii na letících letounech. Film, jakožto průkopnický, sklidil ve své době obrovský úspěch pro dosud nevídané obrazové ztvárnění.

Dalším předstupněm klíčování byla dříve zmiňovaná zadní projekce.

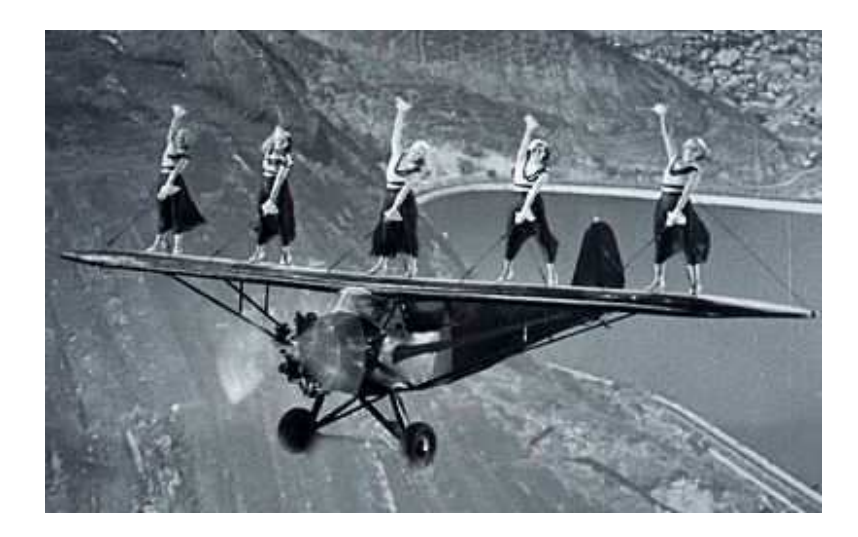

*Obr. 9 Flying Down to Rio 1933* 

Příklady praktičnosti klíčování:

Metoda klíčování je velmi praktická z mnoha hledisek a využitelná v mnoha případech.

Z ekonomického hlediska je u určitého typu scén velmi výhodné zůstat s celým štábem v pohodlí ateliéru. Postprodukce posléze zajistí dokonalé zasazení natočených scén do "exteriérového prostředí".

Přiklad: scéna posádky na člunu zmítající se ve vlnobití. Nejenže nemusíte riskovat znehodnocení techniky či utonutí štábu v opravdové bouři, nemusíte čekat na chtěné počasí a provozovat agregát k přístupu elektrické energie uprostřed moře. Nemusíte dokonce ani stavět bazén. Vše se může odehrát v suchu a bezpečí ateliéru na mechanicky rozhýbané rekvizitě člunu. Pro herce je možná trochu náročnější hrát zděšení neexistující bouře, ale přesto se pohodlí ateliérového natáčení vyplatí.

Dalším ekonomickým faktorem hrajícím ve prospěch použití klíčování je scéna točená ve vzdálené, těžko přístupné, nebo neexistující lokaci.

Představme si, že ve filmu se hrdina na chvíli dostane do Egypta. Zbytek děje se odehrává v Americe. Díky klíčování nemusí celý filmový štáb podniknout nákladnou cestu. Vyšle se pouze malý team k natočení potřebných "egyptských materiálů", nebo se dokonce Egypt poskládá pouze z digitálních fotografií.

U fantasy či sci-fi neexistujících prostor je můžete buď náročně postavit jako kulisy, nebo kompletně poskládat fiktivní svět za pomocí pár fotografií či 3D modelů.

Dalším příkladem je užití výtvarně řešených pozadí, tohoto užití klíčování jsme často svědky v hudebních klipech.

Velmi zajímavým a specifickým užitím je klíčování ve filmu *Forest Gump*, kde je hrdina zasazen do skutečných historických a dokumentárních záznamů. Potkává se tak a dokonce i komunikuje s dávno mrtvými osobnostmi.

Všem dobře známá předpověď počasí, kdy moderátor ukazuje vývoj tlakové níže je rovněž snímáno před klíčovacím pozadím, v tomto případě živě tedy on-line.

Jedno televizní studio se může v okamžiku změnit z místa politické diskuze na zcela jiný pořad rychlou výměnou dekorací a okamžitou digitální výměnou tematického pozadí.

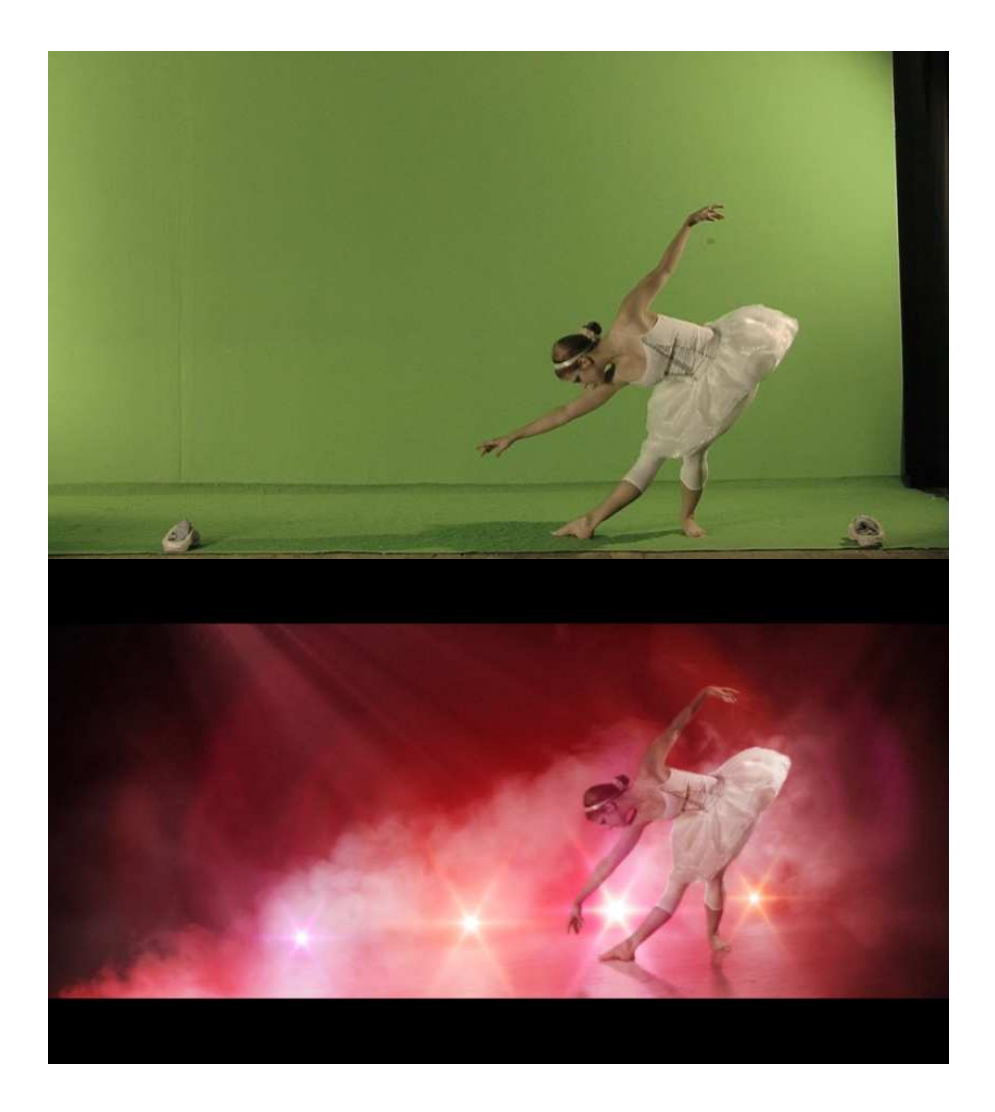

*Obr. 10 klíčování* 

#### **3.2 MATTE PAINTING**

Metoda, která vychází z dokreslovačky a navazuje na ni ve své digitální podobě. Malíř je nahrazen počítačovým operátorem, štětec a barvy *Photoshopem*.

Tento postup digitální postprodukce má obrovskou výhodu v možnosti průběžné editace dokreslené části scény. Dojde-li k nějaké nesrovnalosti *kompozitor* se poradí nad scénou s *mattepaintistou*. Ten pak provede nutné úpravy. Soubor ve formátu grafického programu je propojen s kompozičním softwarem. Po jeho editaci a *re-save* se změna projeví ve finální kompozici. I kompoziční softwary obsahují štětce a retušovací nástroje k doladění souboru z grafického programu. Nejčastějším nástrojem pro M*atte Painting* je *Photoshop*.

*Mate Painting* lze provádět z fotografií nebo z 3D modelů vytvořených 3D grafikem. Velmi častá je kombinace obou způsobů. Na jednom záběru tak pracuje celý team. 3D grafik, *mattepaintista* a finálně *kompozitor*.

Práce se výrazně ulehčuje při statickém záběru. V digitální postprodukci lze však provést *Matte Painting* i u záběru s pohybem kamery. Dokreslené části se musí *natrackovat* přesně dle pohybu kamery, aby nedocházelo k rozbití scény. V jednodušším případě 2D, ve složitějším 3D *trackingem*.

Dokreslený obraz musí být především barevně sladěn. Roli ale hrají i atmosférické vlivy, vzdálenostní ostrost objektu ve scéně, charakter a zrno kamery (*Grain*). Velmi důležité je styčné místo s podkladovou scénou. U budov jejich spodní část – návaznost na plochu či stráň, na které budova stojí.

Velmi pomocným sjednocujícím prvkem je, když nějaké objekty z původní scény zasahují přes dokreslenou část. Pohybující se postavy před dokreslenou částí se musí sice poměrně pracněji vymaskovat, výrazně však přispívají k přirozenosti *Matte Paintingu*. Atmosférický prvek jako zvířený prach či mlha napříč scénou rovněž přispívá k autentičnosti a uvěřitelnosti úpravy.

Finálním pomocným prvkem je opět globální barevná korekce, která "přelakuje a slije" celou scénu. Nelze se však na ni spoléhat a provést *Matte Painting* precizně od základů.

Využití je rovněž obrovské.

Ve fantasy a sci-fi lze vytvořit nádherné atmosférické místa neexistujících světů.

Z ekomomického hlediska lze namnožit objekty. Například vojenskou základnu plnou letounů lze "natočit" s jedním letadlem.

*Matte Painting* lze provádět i s pohyblivými objekty, například skupinou lidí. Obrovský dav lidí, který zaplní celý stadión lze vytvořit s hrstkou komparzistů. Při těchto postupech je důležité dbát na chtěnou variabilitu stavebních prvků, které neprozradí duplikační proces. Je tedy dobré, když skupina komparzistů utvoří několik rozdílných shluků, které jsou pak použity jako stavební prvky davu.

Velmi často je *Matte Painting* využíván v dobových filmech. Přesně dle dobových fotografii lze upravit ulice. Dokreslit již neexistující budovy.

Naopak v apokalyptických či válečných filmech lze digitálně dokreslit rozbombardované doutnající trosky měst apod.

*Matte Painting,* je hojně užíván také v reklamní a módní fotografii.

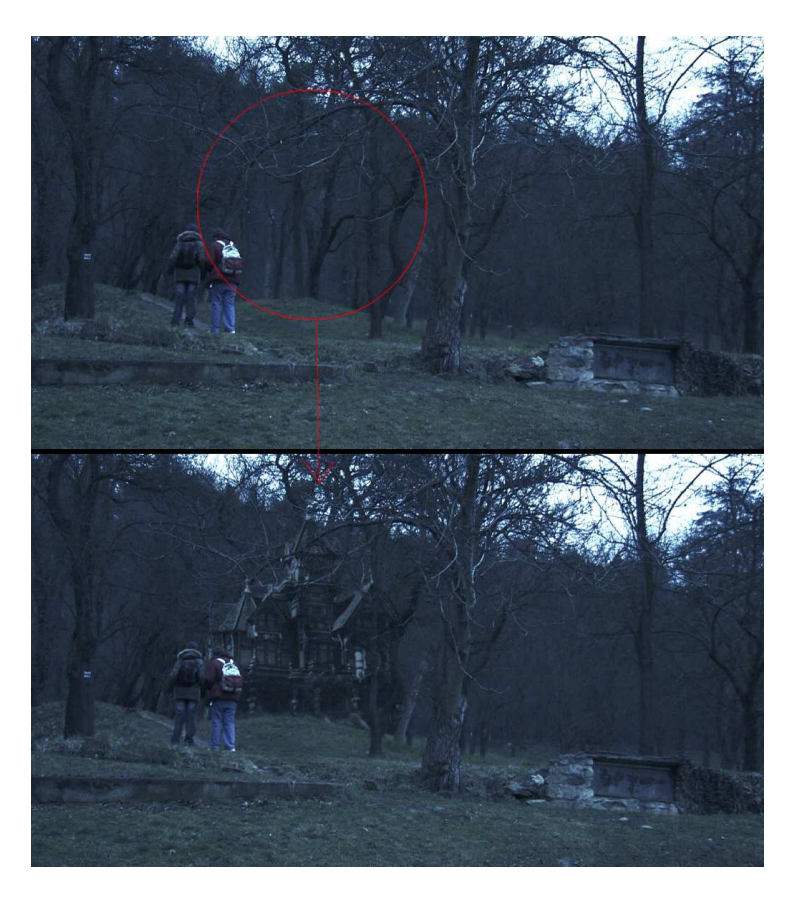

*Obr. 11 Matte Painting* 

#### **3.3 TRACKING**

#### **3.3.1 2D TRACKING**

Technologie *trackingu* umožňuje sledovat pozice velikosti a rotace určitého shromáždění pixelů v záběru.

Tento pohyb lze analyzovat a zaznamenat. Následně je možno objektu či vrstvě přiřadit tuto analýzu. Dochází tak ke sjednocení pohybu ve scéně s pohybem námi přidaného prvku.

*Trackovat* lze pohyb po ose *X* a *Y*. Analýzu rotace a *scale* získáme použitím dvou trackovacích bodů s neměnnou vzdáleností v realitě, například vzdálenost lidských očí mezi sebou je neměnná. Některé *trackovací* programy umí také vypočíst perspektivní změny ploch apod.

Body ve scéně vhodné k *trackingu* jsou hlavně vysoce kontrastní místa. Jako rohy objektů, hrany. Neobsahuje li scéna sama o sobě dostatek vhodných *trackovacích* míst a víme, že bude třeba scénu *trackovat* musíme body vytvořit uměle vlepením například drobných barevných bodů do scény před natáčením. Po získání dat pro *tracking* se mohou body vyretušovat nebo překrýt právě prvkem, kvůli kterému je samotný *tracking* prováděn. Zkušený *kompozitor* okamžitě pozná, je-li nutné ve scéně vytvářet umělé *trackovací* body či nikoli.

Zpravidla se při *trackingu* určuje jednak samotný bod k analýze, dále oblast z níž jsou hodnoty získávány. Při práci s formáty vyšších rozlišení a kvalitním ostrým záznamem získáváme přesnější data pohybu *trackovaného* bodu.

*Tracking* využijeme například, chceme-li nějakým způsobem upravit oči herce. Má-li mít například "upíří oči", připravíme obrázek upířích očí a *natrackujeme* je na hercův obličej přesně dle jeho pohybu ve scéně.

Na jedoucí auto lze například přichytit popisky či loga, které díky *trackingu* sedí na kapotě stejně jako ve skutečnosti. *Přitrackovat* nemusíme pouze objekt jako takový, ale třeba i zdroj – generátor částicového systému. Bez nutnosti ručního komponování tak například letadlo může zanechávat přesnou kouřovou stopu za svou dráhou.

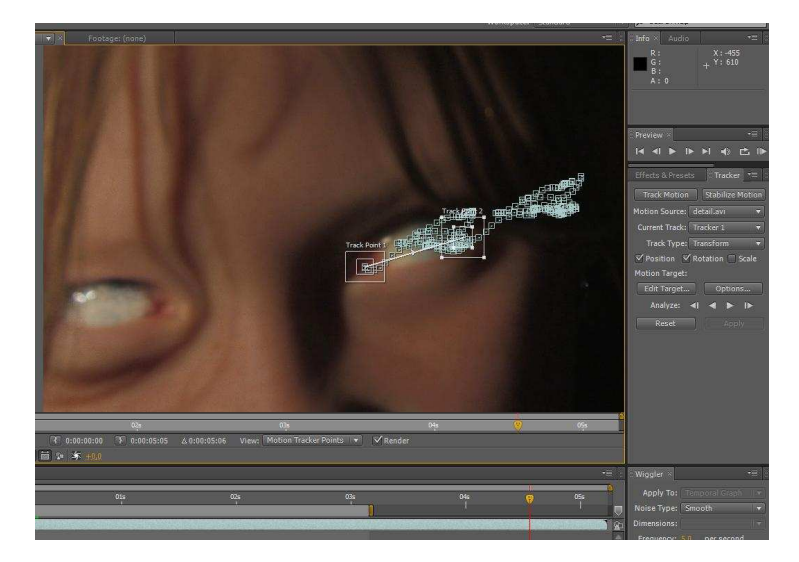

*Obr. 12 2D tracking* 

Na obrázku vidíme analýzu pohybu obličeje herce.

Nejenom přidávání, ale i odstranění nežádoucích elementů scény lze výrazně usnadnit *trackingem*. Retuš nežádoucího loga lze *přitrackovat* objektu tak, že kryje retušované místo i při pohybu retušovaného.

*Trackingem* lze také stabilizovat chvějící se záběr snímaný např. z jedoucího auta. Nebo vidíme-li ve střižně, že pro scénu by se hodil nakonec spíše statický záběr a k dispozici máme pouze záběr z ruky, *trackingem* lze scénu stabilizovat. Při stabilizaci dochází k drobnému znehodnocení okraje záběru v závislosti na míře chvění kamery. Výsledek proto musí být nepatrně ořezán a zvětšen.

#### **3.3.2 3D TRACKING**

Je podstatně složitější obdoba 2D *trackingu*. Je při něm vypočítáván pohyb kamery v prostoru.

3D *tracking* tak umožňuje zasadit 3D počítačový model do reálného záběru. Fakt, že takto zkombinovaný záběr může být točen i z ruky, jedoucího auta nebo jinak nestaticky, vysoce přispívá k autenticitě a věrohodnosti výsledné scény. Velmi přirozeně, jako by náhodným kolemjdoucím s kamerou, je zachycen mimozemšťan (3D model) kráčející po ulici města. Dinosauři, roboti a jiné 3D objekty mohou běhat za jedoucím autem a my vše sledujeme subjektivním roztřeseným záběrem z prchajícího vozu atd.

Film *Cloverfield (2008)* je skvělým příkladem 3D trackingu. Příšera, co napadla město, je skvěle zasazena do leteckých a amatérských záběrů z ruční kamery.

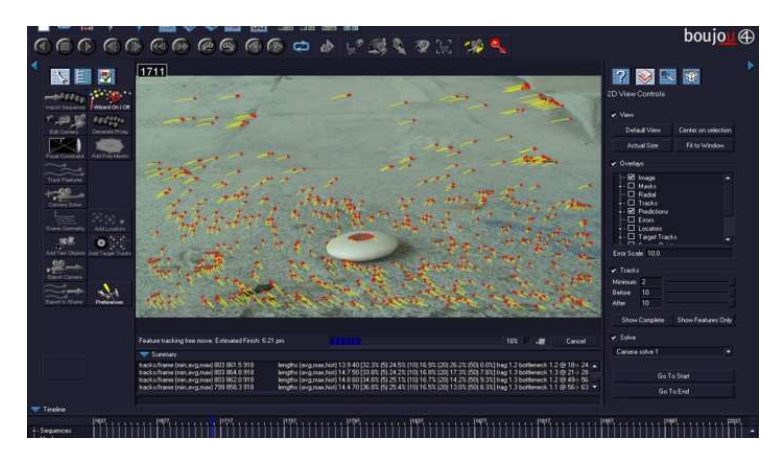

*Obr. 13 3D tracking* 

Obr. 13 - analýza pohybu kamery v programu *Boujou 4.* 

#### **3.4 PARTICLE SYSTEMS**

*Particle systems* – částicové systémy jsou počítačem generované částice. Můžeme pomocí nich vytvořit umělý kouř, vodu, déšť a další atmosférické jevy.

Částice, aby vypadaly přirozeně, musí být sladěny se scénou. Edituje se jejich měřítko, barva, charakter atd. Přirozenému vzhledu napomáhá nastavení *Random,* tedy náhodné změny průhlednosti, barevnosti, velikosti apod. Částice tak získávají přirozenější "nedigitální" charakter.

Dříve byla práce s částicemi možná pouze v 3D programech. Dnes většina kompozičních softwarů má zabudované své vlastní generátory částicových systémů.

Příkladem externího generátoru je *Particle Illusion.*

Výborný generátor ve formě *plug-inu* je *Trapcode Paricular* (viz. str. 29).

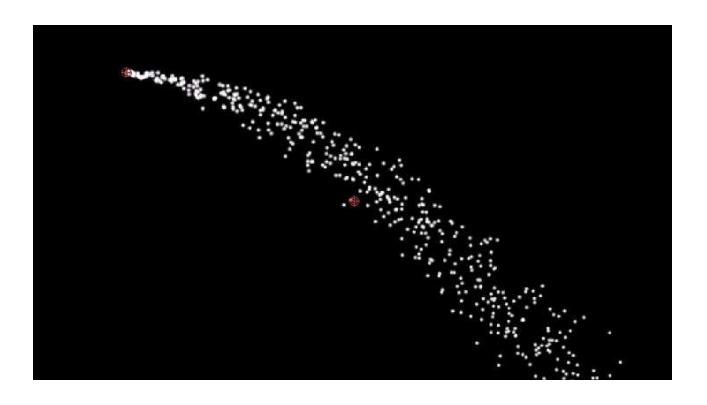

*Obr. 14. Defaultní částice připravené k editaci* 

#### **3.5 COLOR GRADING**

Poslední z fází z postprodukce jsou barevné korekce *(Color Grading* / *Color Correction*). *Color Grading* vytváří celkovou atmosféru filmu nebo jeho logických úseků. Navíc vyhlazuje nesrovnalosti barevné návaznosti záběrů. Sjednocuje záběry točené v jiný den, na jinou kameru nemající stejnou barevnost. Bez těchto úprav dochází k rušivému a neestetickému působení při střihu.

Kromě barevné škály a kontrastu lze také editovat ostrost, *Grain*, *Diffusion*, měkkost nebo *Vignette* obrazu atd. K dispozici je také spousta filtrů, jejich kombinace či *Presets.*

Barevnou korekci lze ve scéně aplikovat i lokálně. Pomocí masek lze editovat například pouze obličej postavy.

Nástroje pro barevné korekce obsahují většinou i střihové a kompoziční programy. Příkladem *Plug-inu* pro *After Effects, Premieru, Avid* – je *Magic Bullet* obsahující mnoho *presets*  a speciálních obrazových filtrů.

V profesionální praxi je však pro *Color Grading* vyčleněno speciální pracoviště s vysoce kvalitní kalibrovanou projekcí, které zrychluje a zpřesňuje práci s barvami. Profesionálními barvícími pracovišti jsou například *SpeedGrade* nebo *Quantel Pablo* s vlastním ovládacím rozhraním.

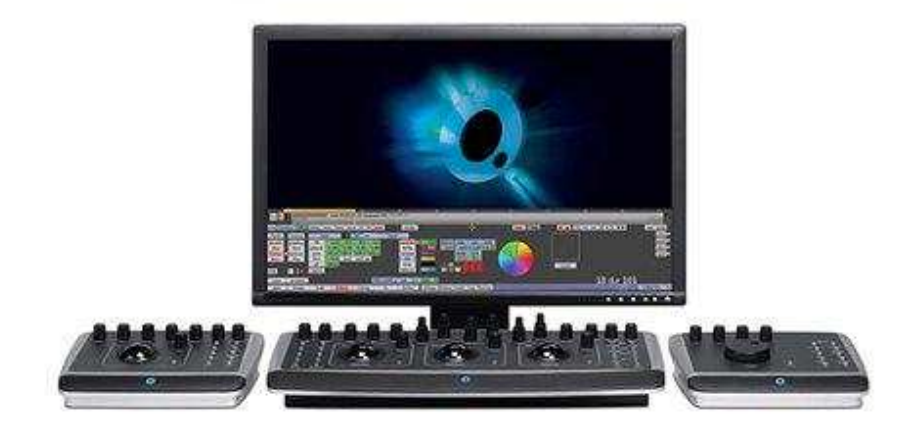

*Obr. 15 Quantel Pablo* 

## **4 SOFTWARE**

#### **4.1 ADOBE AFTER EFFECTS**

Velmi oblíbený a rozšířený kompoziční program společnosti *Adobe*. Jeho spektrum využití je obrovské. Od tvorby filmových efektů, až po *motion grafiku*.

Praktický je import a export v mnoha formátech. *After Effects* umožňují práci s prolínáním vrstev, animací, perspektivou, osvětlením, obrazovými filtry, barvami včetně možnosti práce s 3D vrstvami. Zkrátka vše potřebné ke kvalitnímu komponování scén.

Vrstvy se mohou propojit do vzájemné závislosti. Práce s animací textu a titulků je samozřejmostí.

Důležitým a velmi praktickým faktem je, že téměř všechna nastavení jsou dynamicky editovatelná = animovatelná. Dají se tedy měnit v čase.

Velkou výhodou je možnost komunikace mezi ostatními produkty *Adobe* (*Photoshop, Premiera, Flash*). Lze importovat formáty jiných programů. V případě potřeby je možno editovat importovaný soubor v "mateřském" programu a jeho změna se projeví v After Ef*fects*.

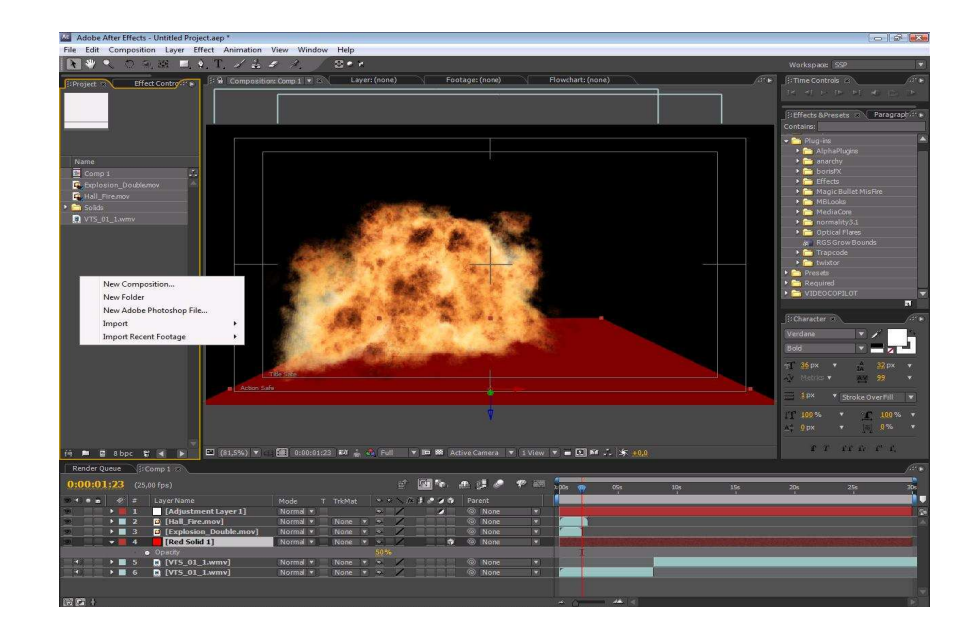

*Obr. 16 Adobe After Effects uživatelské prostředí* 

Programy *Adobe* lze pořídit v kompletní kolekci *Adobe CS*. Tento balíček zajišťuje kompletní výzbroj pro audiovizuální práci.

Program *Adobe After Effects* může být obohacen o řadu *Plug-ins*, které podstatně rozšiřují spektrum jeho možností. Se správnou výbavou *Plug-ins* se stávají *After Effects* opravdu silnou zbraní v obrazové postprodukci.

## **4.2 ADOBE AFTER EFFECTS PLUG-INS**

Mezi společnosti vyvíjející *Plug-ins* patři: *Red Giant, Foundry, Video Copilot, Trapcode*… *Plug-ins* jsou často kompatibilní i s jinými softwary, jako *Final Cut, Avid, Premiere* apod. Přehled nejzajímavějších a užitečných *Plug-ins*:

## **4.2.1 PSUNAMI**

Nepostradatelný a velmi praktický nástroj pro tvorbu fotorealistické hladiny vody od *Red Giant*. Generuje 3D vrstvu hladiny, kterou následně ultra realisticky *renderuje* do výsledné podoby. Mnoho editovatelných nastavení dělá z tohoto *Plug-inu* opravnu silný nástroj. Je možné nastavit směr větru, výšku vln, odraz slunce atd.

*Psunami* bylo použito v mnoha filmech, např. *Titanic, The Truman Show, Cast Away, Pearl Harbor…* 

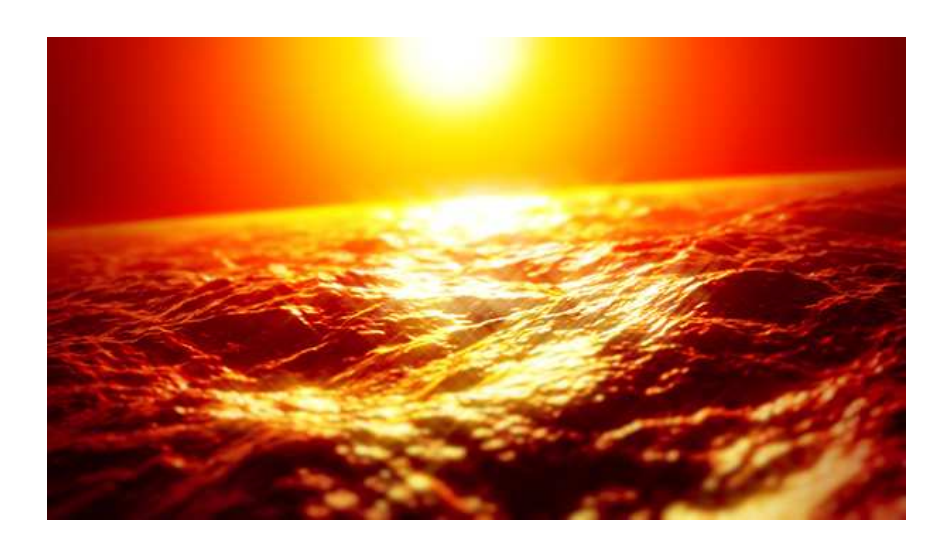

*Obr. 17 Psunami* 

#### **4.2.2 OPTICAL FLARES**

*Plug-in* od *Video Copilot* generuje realistické světelné efekty. Velmi užitečný nástroj s vlastním uživatelským rozhraním pro tvorbu jak *motion grafiky*, tak filmových efektů. Správné užití dodává výsledné scéně velmi přirozený a autentický vzhled. K dispozici je mnoho přednastavení, ale každý prvek je editovatelný. Možná je i práce ve 3D rozhraní.

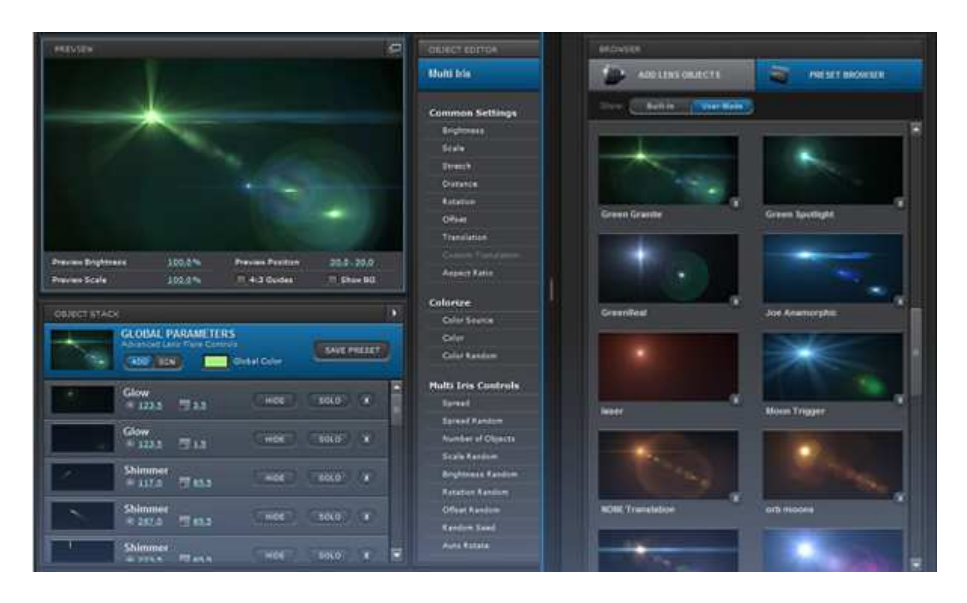

*Obr. 18. Optical Flares* 

#### **4.2.3 KEYLIGHT**

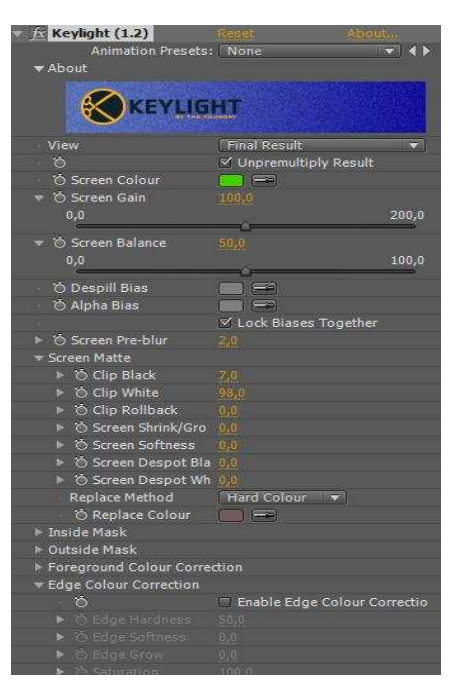

Klíčovací nástroj společnosti *Foundry* je od verze *CS 4* součástí *After Effects*. Je vyvinut pro *green* a *bluescreen* klíčování. Obstojí i při náročném klíčování polopropustných materiálů či vlasů. Obsahuje mnoho editovatelných nastavení pro dokonalé prolnutí klíčované vrstvy a pozadí.

*Keylight* byl použit v postprodukci mnoha filmů. Příkladem může být: *Harry Potter, Blade 2, Resident Evil, Chicken Run, Armaggeddon, Mission Impossible, Waterworld* a mnoho dalších.

*Obr. 19 Keylight - rozhraní programu* 

#### **4.2.4 BORIS CONTINUUM**

Video efektový *Plug-in* obsahující skoro 200 filtrů a efektů. Je opravdu velkým pomocníkem a unikátním nástrojem pro tvorbu *motion grafiky*.

Mezi nejzajímavější funkce patří:

- možnost práce s 3D *extrudovaným* textem přímo v *After Effects*, což výrazně zrychluje a zpohodlňuje práci

- světelné efekty září, lesků, paprsků
- sada pro deformaci a práci s perspektivou vrstev
- generátory pro sníh, déšť, oheň…
- *Partical System* rozhraní
- mnoho nastavení pro *Blur* efekty
- automatizovaná stabilizace obrazu bez nutnosti *trackingu*
- mnoho obrazových filtrů např*. Cartoonlook* komixový vzhled videa

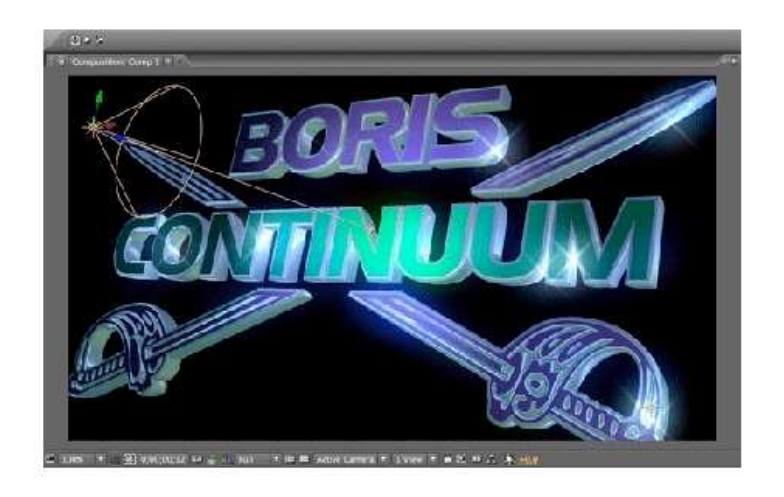

*Obr. 19 Boris Continuum - práce s 3D textem* 

#### **4.2.5 TRAPCODE PARTICULAR**

*Trapcode* je švédská společnost, vyvíjející software pro vizuální efekty a *motion grafiku*. Produkty *Trapcode* se staly oblíbené a užívané významnými filmovými studii, například: *Disney, DreamWorks, Moving Pictures, MTV, Sony Pictures* či *Warner Brothers*.

*Trapcode Particular* je *plug-in*, umožňující práci s částicemi v 3D prostoru. Lze editovat směr, rychlost pohybu částic, rotaci, účinek větru, gravitaci…

Částice mohou i reagovat s určeným povrchem. Odrážet se od něho dle zadaných parametrů.

Animovanými částicemi lze dosáhnout uměle vytvořeného kouře, explozí, abstraktních animací apod.

Praktickým příkladem mohou být sněhové vánice ve filmu *The Day After Tommorow*, které byly vytvořeny *Particularem*.

Velkou výhodou *Particularu* je možnost využít a pracovat s vlastnoručně vytvořenými částicemi.

Částicový systém může být prakticky využit i pro animaci masy živých objektů, například hejna ptáků, hmyzu, ryb apod. Tito živočichové zdržující se v hejnech mohou být *Particularem* náhodně a přirozeně rozmístěni. Editovatelné je chování objektů, což je nesporná výhoda. S živými ptáky se totiž opravdu nedomluvíte, kdy a kam mají letět. U těch řízených počítačem jste jejich absolutním pánem.

Náhodným (*Random*) nastavením velikostí a barevnosti lze dosáhnout přirozených výsledků, neboť v přírodě také nejsou všichni jedinci totožní.

Všechny tyto možnosti byly ještě donedávna víceméně výsadou pouze 3D aplikací, ale v současné době můžeme pracovat s prostorovými částicemi i ve 2D aplikacích, jako jsou After Effects.

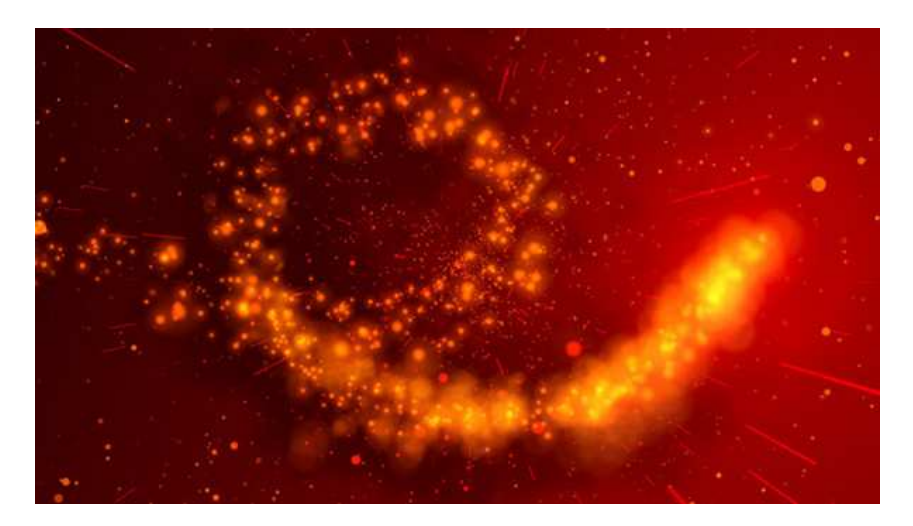

*Obr. 20 Trapcode Particular* 

K dispozici je mnoho přednastavení tzv. *Presets*, které výrazně usnadňují práci a orientaci. Můžete vybrat přednastavený parametr "nahrubo" a upravit jeho parametry pro vlastní potřebu.

*Particular* byl vytvořen jako konkurence externímu programu *Particle Illusion*. Začlenění dovnitř kompozičních softwarů je nespornou výhodou.

*After Effects* dříve nabízely jako součást svůj vlastní částicový systém - *Particle Playground*, ale jeho možnosti jsou v porovnání s *Particularem* značně omezené.

*Particular* byl použit například ve filmech *Spider Man 3, Angels & Demon*… Obrovské využití nachází ale i v oblasti reklamy a videoklipů.

# **4.2.6 DALŠÍ KOMPOZIČNÍ SOFTWARE A SPECIALIZOVANÁ PRACOVIŠTĚ**

*Shake* **- s**pecializovaný program pro trikové a efektové záběry. Je velmi rozšířený v postprodukčních studiích. Nabízí podporu sestavování scén v trojrozměrném prostoru. Projekt tvoří vzájemně provázaná síť efektů a vrstev. Výsledný snímek lze rovnou sledovat díky hardwarové podpoře *renderování*. *Shake* obsahuje mnoho automatizací postprodukčních procesů, čímž urychluje práci.

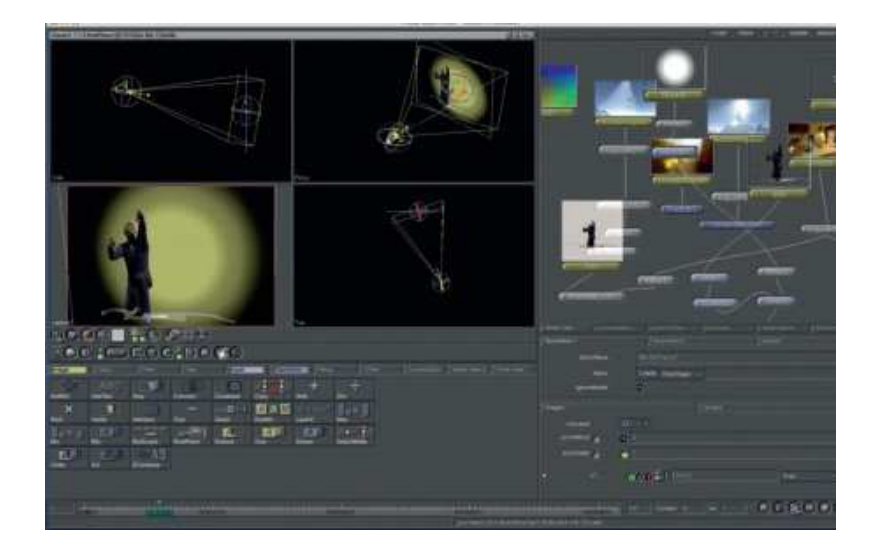

*Obr. 21 Shake* 

*Nuke* **-** kvalitní kompoziční software s integrovaným klíčovačem *Keylight*. Nabízí mnoho kreslících nástrojů. Je konkurencí programu *Shake*.

# **SPECIALIZOVANÁ POSTPRODUKČNÍ PRACOVIŠTĚ**

*Flame* **- s**pecializované pracoviště vybavené výkonným systémem *Autodesk Flame* pracuje s efekty libovolných formátů v reálném čase. Jedná se o nejrychlejší postprodukční pracoviště.

Využívá se nejen při filmové postprodukci ale i v reklamně, TV vysílání a videoklipech.

*Inferno* **-** je pokračovatel systému *Flame* obohacený o střižnu. Je světově známé jako nejkvalitnější postprodukční pracoviště. *Flame* a Inferno systémy jsou k dispozici v pražských studiích *Mirage*, *UPP* a *AVION*.

*Quantel Editbox* **-** pracoviště se zařízením. *Quantel Editbox* je určeno pro finální postprodukční kompozice. Pracuje v plném rozlišení bez komprese. Je i světovým standardem pro on-line střih.

#### **4.2.7 3D SOFTWARE**

Existuje mnoho programů na tvorbu 3D grafiky. Základními a neměnnými nároky na 3D software jsou:

- 1. nástroje pro modelaci objektů
- 2. možnosti práce s povrchy objektu dodávání *textur* apod.
- 3. nástroje pro animaci organických i neorganických modelů
- 4. nástroje pro práci ve scéně osvětlení, kamera…
- 5. *rendering*

Mezi nejznámějšími 3D programy patří:

*3D Studio Max* **-** profesionální program pro 3D grafiku vyvinut firmou *Autodesk*.

Hojně využíván při postprodukci ve filmové, televizní a reklamní tvorbě. Při tvorbě architektonických vizualizací a návrhů. V neposlední řadě také pro vývoj počítačových 3D her.

*3D Studio Max* je rovněž rozšiřitelný o množství *Plug-ins*. Používá několik technologií pro *rendering*. Má vlastní skriptovací jazyk *MaxScript*.

Mezi dva velmi užitečné nástroje patři:

Jeho vestavěný modul *Character Studio* umožňuje snadnou tvorbu pohybů postav a tvorů, využívá *inverzní kinematiky*.

Vestavěný modul *Reactor*, nástroj pro interakci objektů dle fyzikálních zákonů. Simuluje například reakce pevných a měkkých těles, textilií, gravitační síly, atd.

*Maya* **-** profesionální program pro 3D grafiku. Rovněž často používán ve filmu, televizi a počítačových hrách.

*Cinema 4D* **-** program německé společnosti *MAXON Computer*. Nabízí všechny potřebné nástroje pro 3D grafiku. Je oblíben pro své snadné ovládání a intuitivní uživatelské rozhraní.

*Blender* **-** *open-source* 3D program.

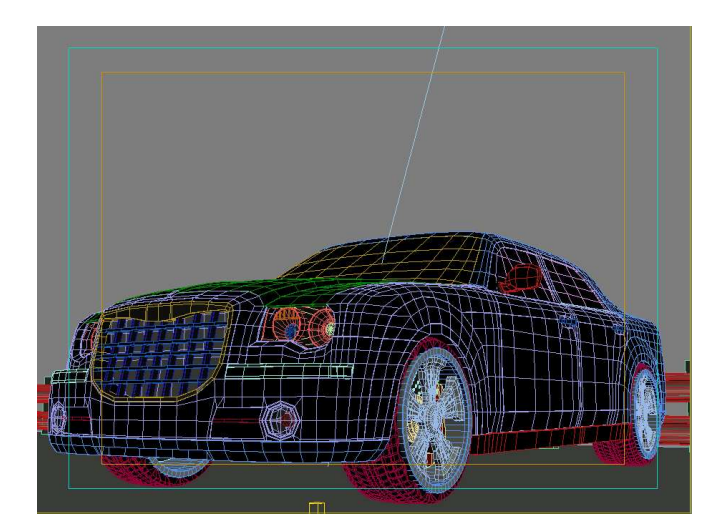

*Obr. 23 3D model* 

# **ZÁVĚR**

Digitální postprodukce nabízí obrovské kreativní možnosti v audiovizuální tvorbě. Zkušený postprodukční pracovník se však nesmí nechat příliš unášet možnostmi svých nástrojů. Je nezbytné vypěstovat si jakési správně "kritické oko", které rozlišuje pravou hranici mezi profesionalitou a amatérismem. Tuto fázi "tréninku oka" je nejlépe prodělat a dokončit před vstupem do praxe.

Stejně jako i v jiných týmově - kreativních profesích nejde v postprodukci pouze o technické dovednosti samotné. Důležité je rovněž vymýšlení adekvátních řešení pro konkrétní projekty a zadání, komunikace s ostatními tvůrci. Profesionalitu odlišují i zdánlivé maličkosti, jako správné pojmenovávání vrstev, které umožní lepší orientaci spolupracovníkům. Dále dodržování stanovených termínů. Schopnost práce pod časovým tlakem dokončení. K projektu je potřeba nebýt lhostejný. Přistupovat k němu jako k celku, i když je postprodukce jen jednou z fází tvorby.

# **SEZNAM POUŽITÉ LITERATURY**

Special Effects Cinematography - Raymond Fielding

Encyclopedia of Movie Special Effects - Ptricia D. Netzley

Internet:

www.oscars.org

www.csfd.cz

www.videocopilot.net

# SEZNAM OBRÁZKŮ

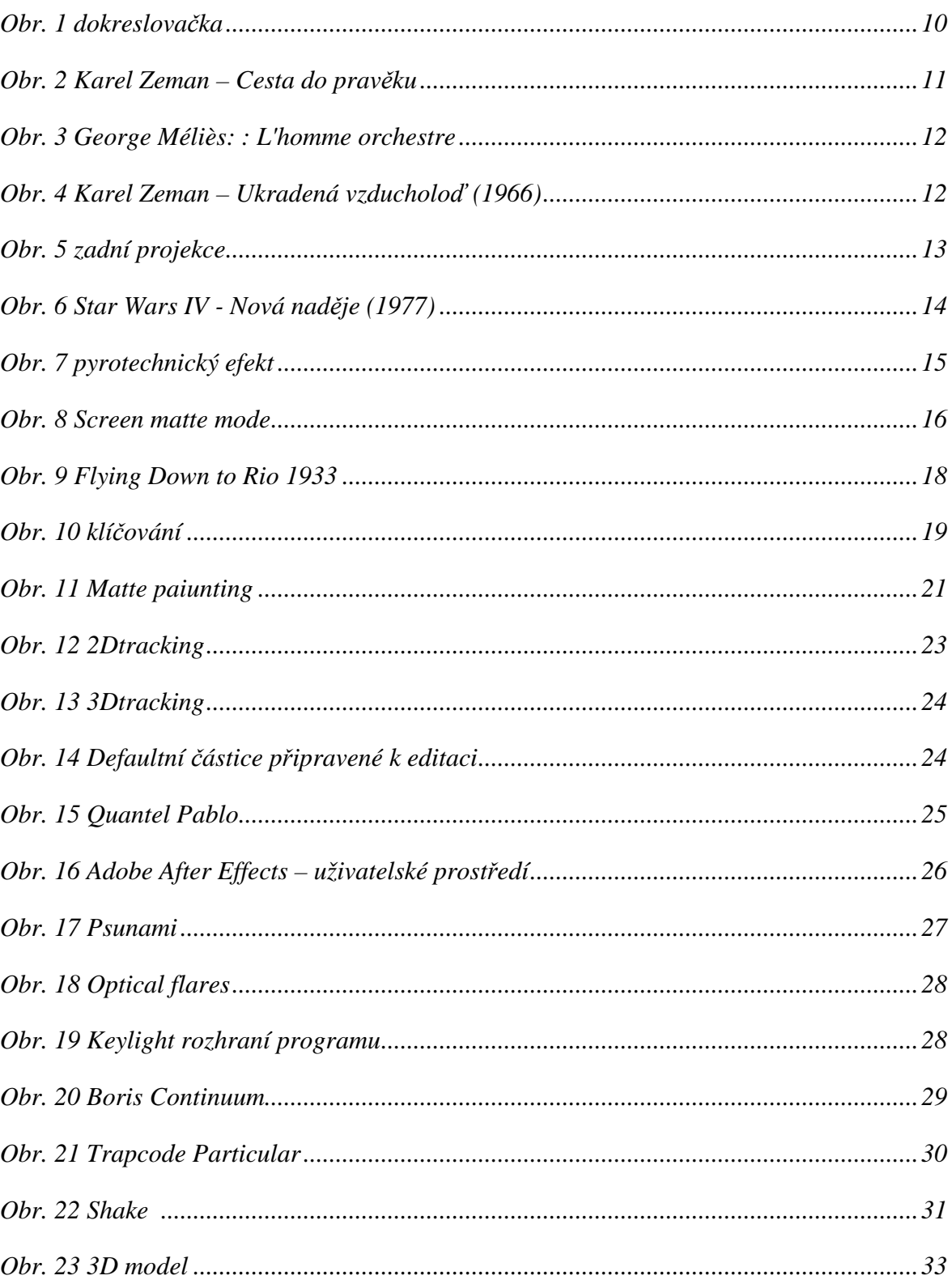

# **SEZNAM PŘÍLOH**

PŘÍLOHA: FILMY OCENĚNÉ OSKARY V KATEGORII VIZUÁLNÍCH EFEKTŮ

#### **PŘÍLOHA: FILMY OCENĚNÉ OSKARY V KATEGORII VIZUÁLNÍCH EFEKTŮ**

- 1963 Cleopatra -- Emil Kosa, Jr.
- 1964 Mary Poppins -- Peter Ellenshaw, Eustace Lycett, Hamilton Luske
- 1965 Thunderball -- John Stears
- 1966 Fantastic Voyage -- Art Cruickshank
- 1967 Doctor Dolittle -- L. B. Abbott
- 1968 2001: A Space Odyssey -- Stanley Kubrick
- 1969 Marooned -- Robbie Robertson
- 1970 Tora! Tora! Tora! -- A. D. Flowers, L. B. Abbott
- 1971 Bedknobs and Broomsticks -- Alan Maley, Eustace Lycett, Danny Lee
- 1972 The Poseidon Adventure -- L. B. Abbott, A. D. Flowers
- 1974 Earthquake -- Frank Brendel, Glen Robinson, Albert Whitlock
- 1975 The Hindenburg -- Albert Whitlock, Glen Robinson
- 1976 King Kong C. Rambaldi, G. Robinson, F. Veer Logan's Run -- L. Abbott, Robinson, M. Yuricich
- 1977 Star Wars -- John Stears, John Dykstra, Richard Edlund, Grant McCune, Robert Blalack
- 1978 Superman -- Les Bowie, Colin Chilvers, Denys Coop, Roy Field, Derek Meddings, Zoran Perisic
- 1979 Alien -- H.R. Giger, Carlo Rambaldi, Brian Johnson, Nick Allder, Denys Ayling
- 1980 The Empire Strikes Back -- Brian Johnson, Richard Edlund, Dennis Muren, Bruce Nicholson
- 1981 Raiders of the Lost Ark -- Richard Edlund, Kit West, Bruce Nicholson, Joe Johnston
- 1982 E.T. The Extra-Terrestrial -- Carlo Rambaldi, Dennis Muren, Kenneth F. Smith
- 1983 Return of the Jedi -- Richard Edlund, Dennis Muren, Ken Ralston, Phil Tippett
- 1984 Indiana Jones and the Temple of Doom D. Muren, M. McAlister, Lorne Peterson, George Gibbs
- 1985 Cocoon -- Ken Ralston, Ralph McQuarrie, Scott Farrar, David Berry
- 1986 Aliens -- Robert Skotak, Stan Winston, John Richardson, Suzanne Benson
- 1987 Innerspace -- Dennis Muren, William George, Harley Jessup, Kenneth Smith
- 1988 Who Framed Roger Rabbit -- Ken Ralston, Richard Williams, Edward Jones, George Gibbs
- 1989 The Abyss -- John Bruno, Dennis Muren, Hoyt Yeatman, Dennis Skotak
- 1990 Total Recall -- Eric Brevig, Rob Bottin, Tim McGovern, Alex Funke
- 1991 Terminator 2: Judgment Day -- Dennis Muren, Stan Winston, Gene Warren, Jr., Robert Skotak
- 1992 Death Becomes Her -- Ken Ralston, Doug Chiang, Doug Smythe, Tom Woodruff, Jr.
- 1993 Jurassic Park -- Dennis Muren, Stan Winston, Phil Tippett, Michael Lantieri
- 1994 Forrest Gump -- Ken Ralston, George Murphy, Stephen Rosenbaum, Allen Hall
- 1995 Babe -- Scott E. Anderson, Charles Gibson, Neal Scanlan, John Cox
- 1996 Independence Day -- Volker Engel, Douglas Smith, Clay Pinney, Joseph Viskocil
- 1997 Titanic -- Robert Legato, Mark Lasoff, Thomas L. Fisher, Michael Kanfer
- 1998 What Dreams May Come -- Joel Hynek, Nicholas Brooks, Stuart Robertson, Kevin Mack
- 1999 The Matrix -- John Gaeta, Janek Sirrs, Steve Courtley, Jon Thum
- 2000 Gladiator -- John Nelson, Neil Corbould, Tim Burke, Rob Harvey
- 2001 The Lord of the Rings: The Fellowship of the Ring J. Rygiel, R. W. Cook, R. Taylor, M. Stetson
- 2002 The Lord of the Rings: The Two Towers -- Jim Rygiel, Joe Letteri, R. William Cook, Alex Funke
- 2003 The Lord of the Rings: The Return of the King -- Jim Rygiel, Joe Letteri, R. W. Cook and Alex Funke
- 2004 Spider-Man 2 -- John Dykstra, Scott Stokdyk, Anthony LaMolinara and John Frazier
- 2005 King Kong -- Joe Letteri, Brian Van't Hul, Christian Rivers and Richard Taylor
- 2006 Pirates of the Caribbean: Dead Man's Chest -- John Knoll, Hal Hickel, Charles Gibson and Allen Hall
- 2007 The Golden Compass -- Michael Fink, Bill Westenhofer, Ben Morris and Trevor Wood
- 2008 The Curious Case of Benjamin Button -- Eric Barba, Steve Preeg, Burt Dalton and Craig Barron
- 2009 Avatar -- Joe Letteri, Stephen Rosenbaum, Richard Baneham and Andrew R. Jones